# **Palomar Adaptive Optics Test Plan**

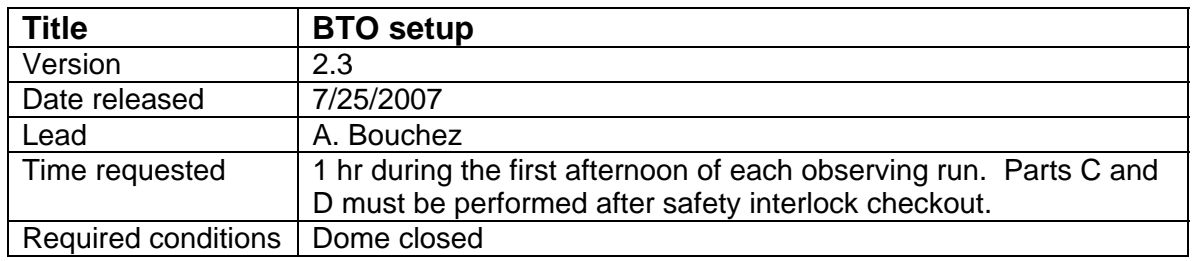

# **Purpose**

- 1. Power up BTO, align mirrors using 660nm stimulus beam, save default positions.
- 2. Verify BTO alignment to LLT.
- 3. Align LLT to 660nm stimulus beam.

## **Test procedure**

Notes:

- Requires 1 AO/BTO operator + 1 personnel in dome.
- Request that Coude block supervisor lock be unlocked before beginning procedure.
- Wear protective goggles while in Coude room and dome (will need to be removed for parts of LLT alignment procedure).

# A. Power up Coude hardware:

- 1. Uncover BTO Coude optics.
	- 1.1. Remove blue FSM mirror cover.
	- 1.2. Open ports in Coude bench enclosure.
	- 1.3. Dust optics in main beam with Aero-Duster.
- 2. Power up ESP300 and FSM controllers.
- 3. Power up power strip behind Coude bench (laser & diagnostics electronics).
- 4. Power up 660nm laser using the following procedure:
	- 4.1. Unplug black wire from power supply.
	- 4.2. Turn on power supply. Check that power supply is set to 3.75V, 0.75A.
	- 4.3. Turn off power supply and reattach wire.
	- 4.4. Power on laser.
- 5. Power up Coude lab video camera, intercom, and both microphones.
- 6. Test intercom volume. Coude controls adjusts volume as heard from data room...

#### B. Power up Dome hardware:

- 7. Verify that telescope focus is nominal for AO (~61 mm)
- 8. Power up all BTO electronics in dome.
	- 8.1. telnet viswa\_power
	- 8.2. > /on C2
	- 8.3. > /on C3
	- $8.4.$  > /on trolley
	- 8.5. > /on bto
	- $8.6. > /x$
	- 8.7. Wait ~3 minutes for BTO computer to boot.
- 9. Start up BTO GUI.
	- 9.1. ssh -Y aousr@lgs.palomar.caltech.edu (198.202.125.152)
	- 9.2. bto\_ctrl
	- 9.3. Tools > command line
	- 9.4. > reset all (Note: this moves the laser focus stage on laser bench!)
	- 9.5. > set trigger=internal or use Trigger button
	- 9.6. > set hadec=TCS or use HADEC button
- 10. Prepare trolley optics for operation
	- 10.1. "Trolley down" button (moves trolley to +5200000)
	- 10.2. Remove optics covers.
	- 10.3. Dust optics with Aero-Duster
- 11. Set Track ON to move BTO mirrors to last zenith position.

## C. Align BTO (after clearing personnel from dome)

- 12. Verify that Coude light path is clear of obstructions (eg. Coude M5).
- 13. Open Coude block.
- 14. Enable perimeter alarm (all other zones disabled).
- 15. Verify that track is ON.
- 16. Erect the BTO by closing the servo loop to Q1, then Q2, then Q3.
	- 16.1. If no light is visible on Q1...
		- Visually check Coude beam path.
		- Verify that stimulus beam is precisely centered on both Coude irises.
		- Verify that telescope pointing data is OK (see step 9.5)
		- Manually offset M1x, y until light falls on Q1, the close servo loop.
- 17. Set zenith and save default (saves stimulus zenith position & BTO default)

# D. Align LLT to laser

(requires 1 personnel in prime focus, 1 in data room)

- 18. Remove LLT primary cover, FSM cover, any other optics covers.
- 19. Verify that UTT mirror controller is powered on, and positioned at [0,0].
- 20. Lock BTO servo loop with high speed on Q3.
- 21. Adjust the Q3 beamsplitter to center the laser on the UTT mirror.
- 22. Adjust the top fold mirror to center the laser on it.
- 23. Install reticles in the LLT primary mirror hole and on the LLT secondary.
- 24. Iterate between UTT mirror adjustments (performed by the AO operator) and adjustments of the LLT final fold mirror to center the laser on both retticles.
- 25. Remove the reticles and verify that the beam pattern on the dome ceiling is evenly illuminated and centered on the LLT secondary shadow.
- 26. Open the BTO servo loop.
- 27. Verify that the laser beam path in prime focus is clear of obstructions and everything appears ready for the high-power 589nm laser.

# **Results and conclusions**